# MWBES: Midwinter Bald Eagle Survey

Instructions for Accessing and Using the Survey123 Form

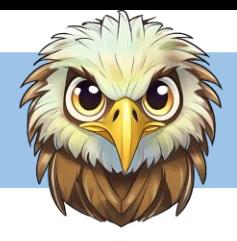

### Install Survey123

- 1. Install Survey123 from the Google Play Store or Apple Play Store
	- Open the Play Store and search for "ArcGIS Survey123"
	- Author is "Esri"
	- Click the Install button
- 2. Once the Survey123 app has installed successfully on your device
	- Open the app
- 3. When prompted, select "While using the app" for the following prompts:
	- Allow Survey123 to take pictures and record video?
	- Allow Survey123 to access this device's location?

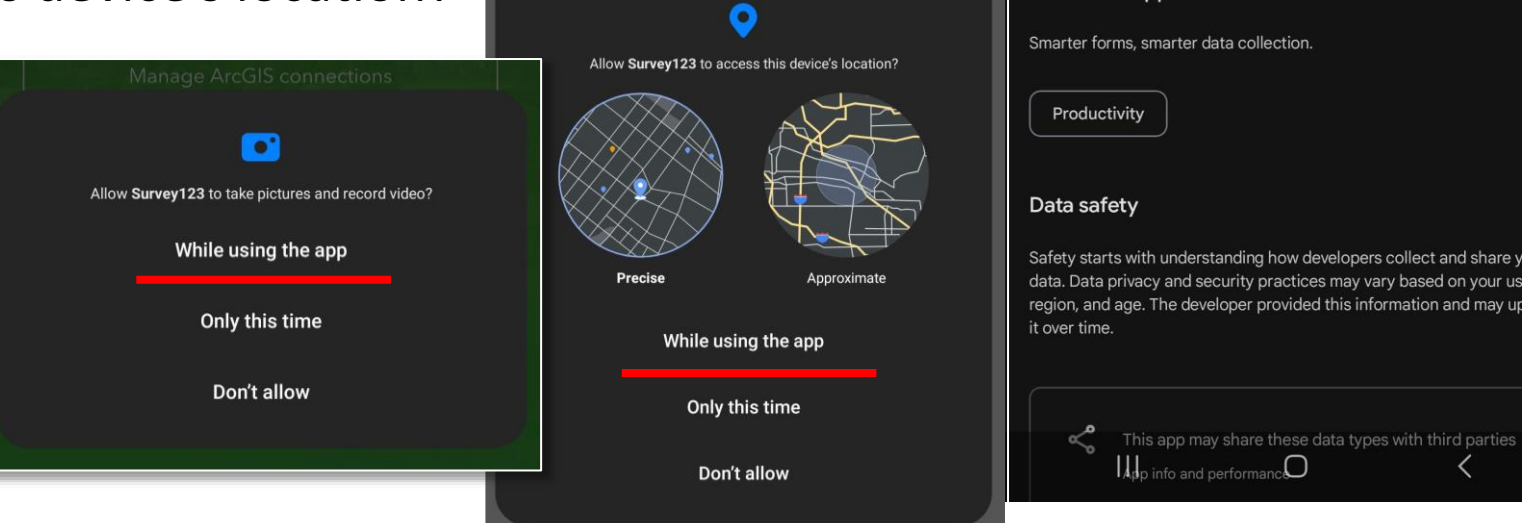

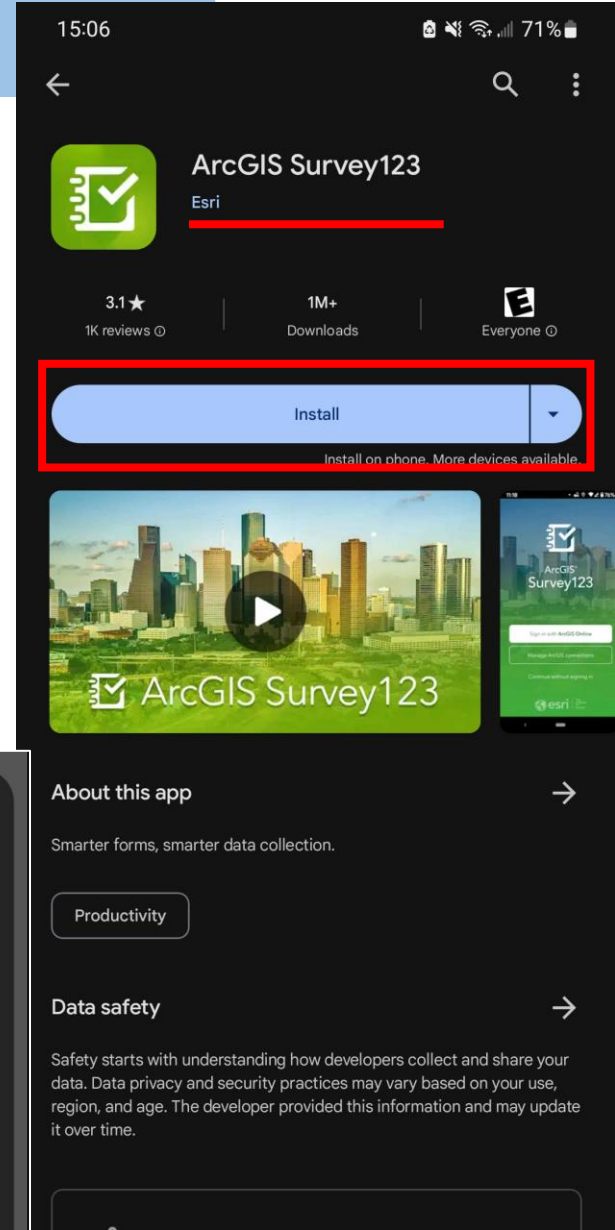

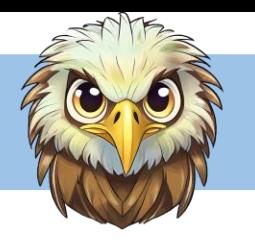

# Open Survey123 & Load the Survey

4. Once the app is open, select "Continue without signing in."

5. On the right side of the "Search" menu bar, there is a tiny QR code symbol

- Click the QR code symbol and scan the **MWBES Eagle Survey QR** code below
- NOTE: you will only have to scan the QR code for initial access

**MWBES Eagle Survey** 

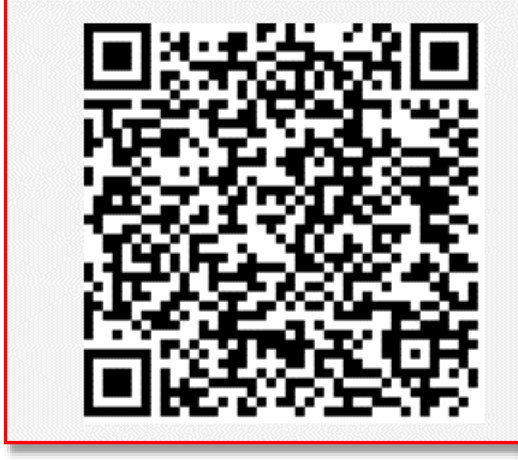

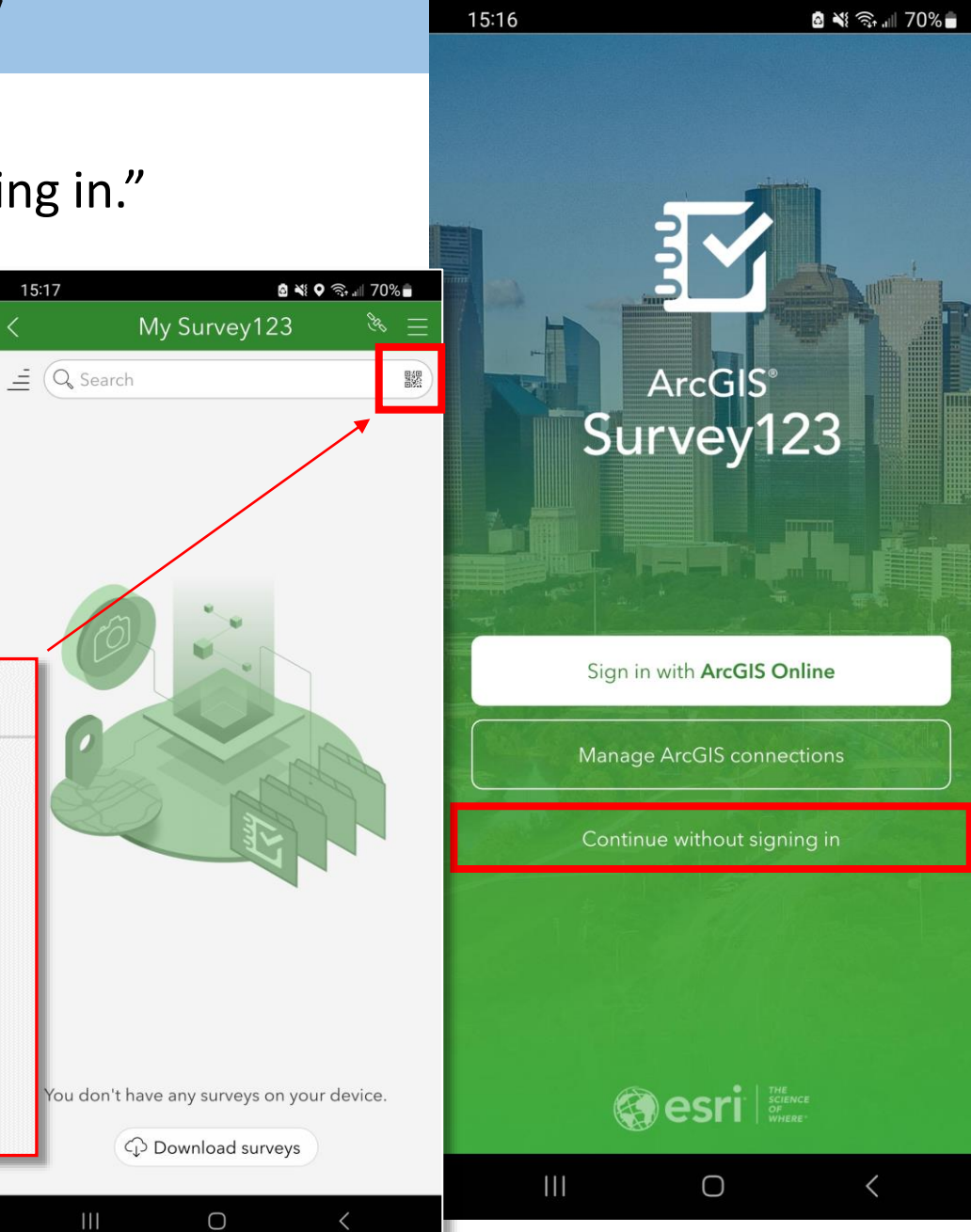

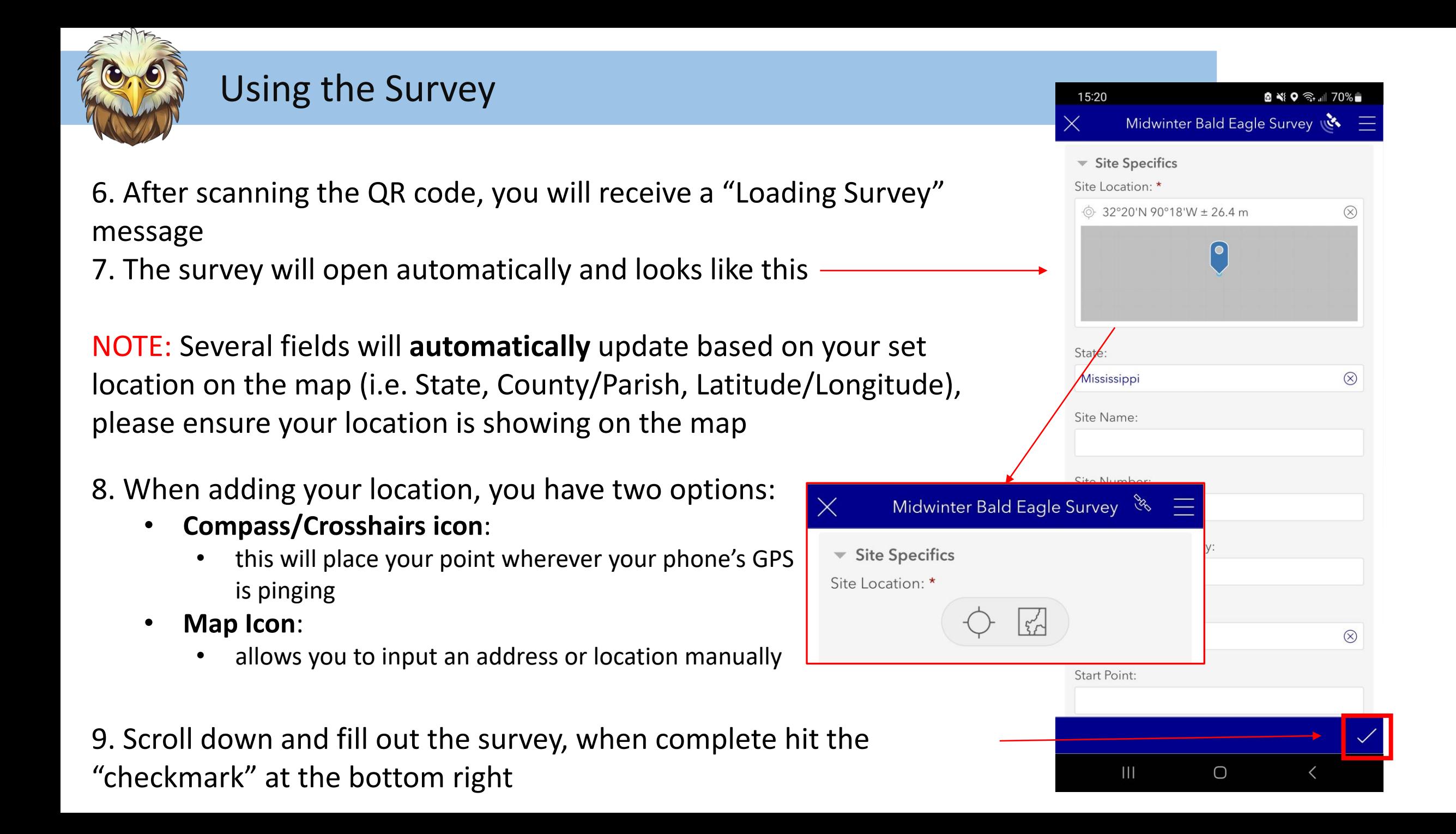

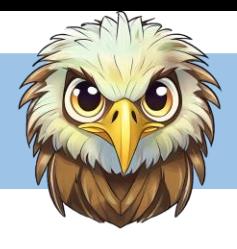

#### Using the Survey

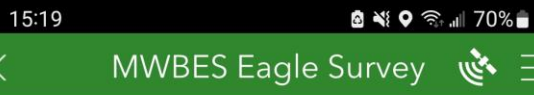

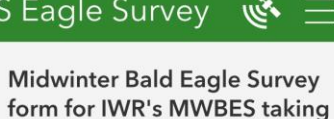

place early 2024. Owner: vicars.julie.groening.

1383387023

10. After submitting a survey, the app will send you back to the MWBES home page

- 11. From here, you have access to:
	- **Collect**
		- allows you to collect a new point
	- **Sent**
		- see the surveys you have previously submitted and edit that data

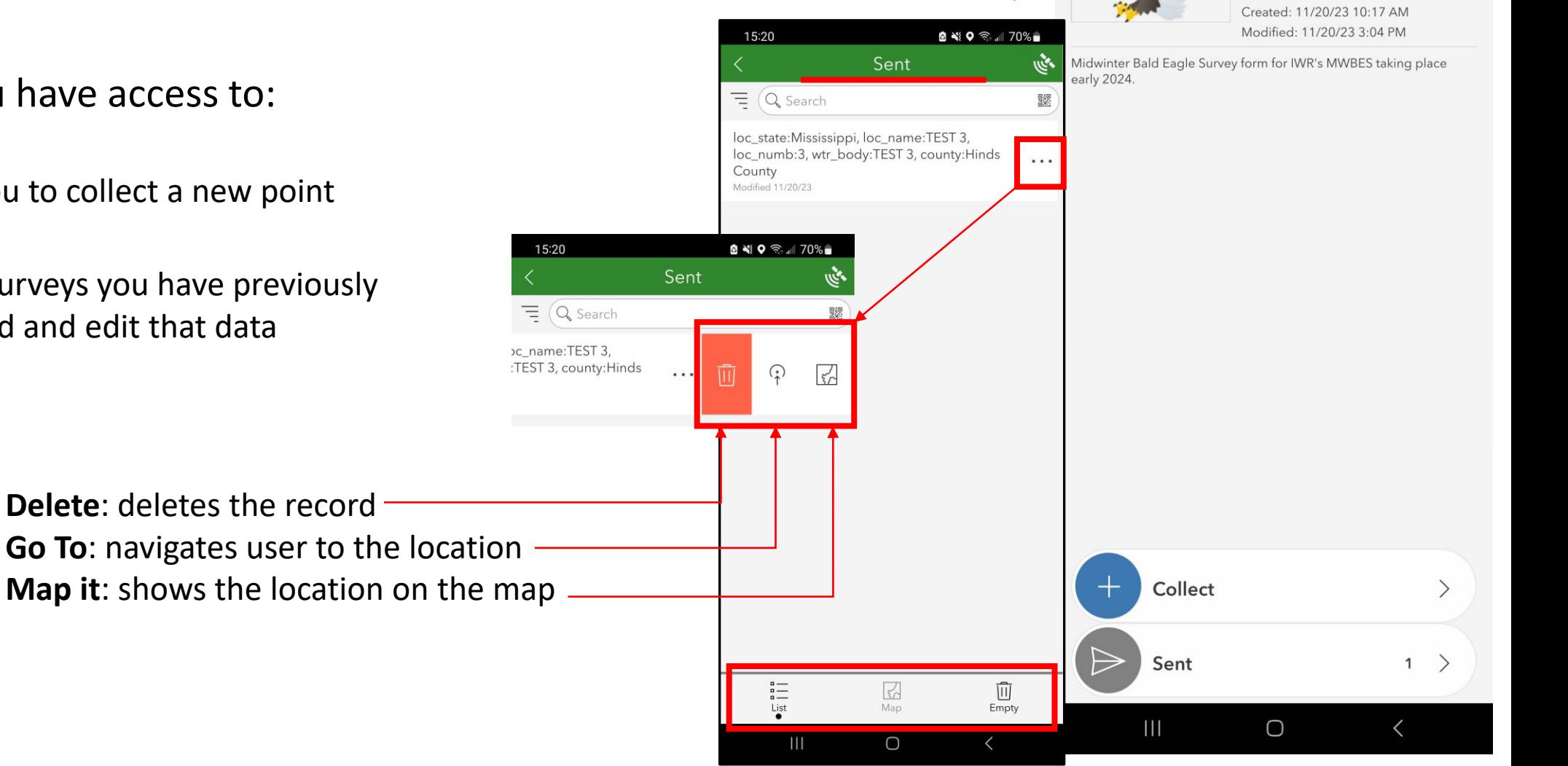

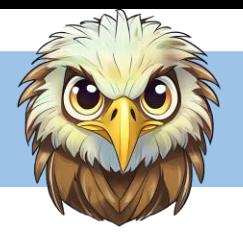

# Previous Year's Survey (Unsubmitted)

If you have a previous year's survey for the same location, that was unsubmitted, you can use this section to submit that information.

#### To submit a *previous year's unsubmitted survey*:

- 1. Select "Yes" to enter the previous survey
- 2. Enter the date/time (you can go backwards in time)
- 3. Complete the questions using documentation from the previously unsubmitted survey
- 4. Once complete (and the present day/2024 survey is complete), click the "checkmark" in the bottom right to submit the record

NOTE: clicking the "checkmark" submits the **entire survey** – present day **AND/OR** previously unsubmitted – ensure questions are complete before submitting the record.

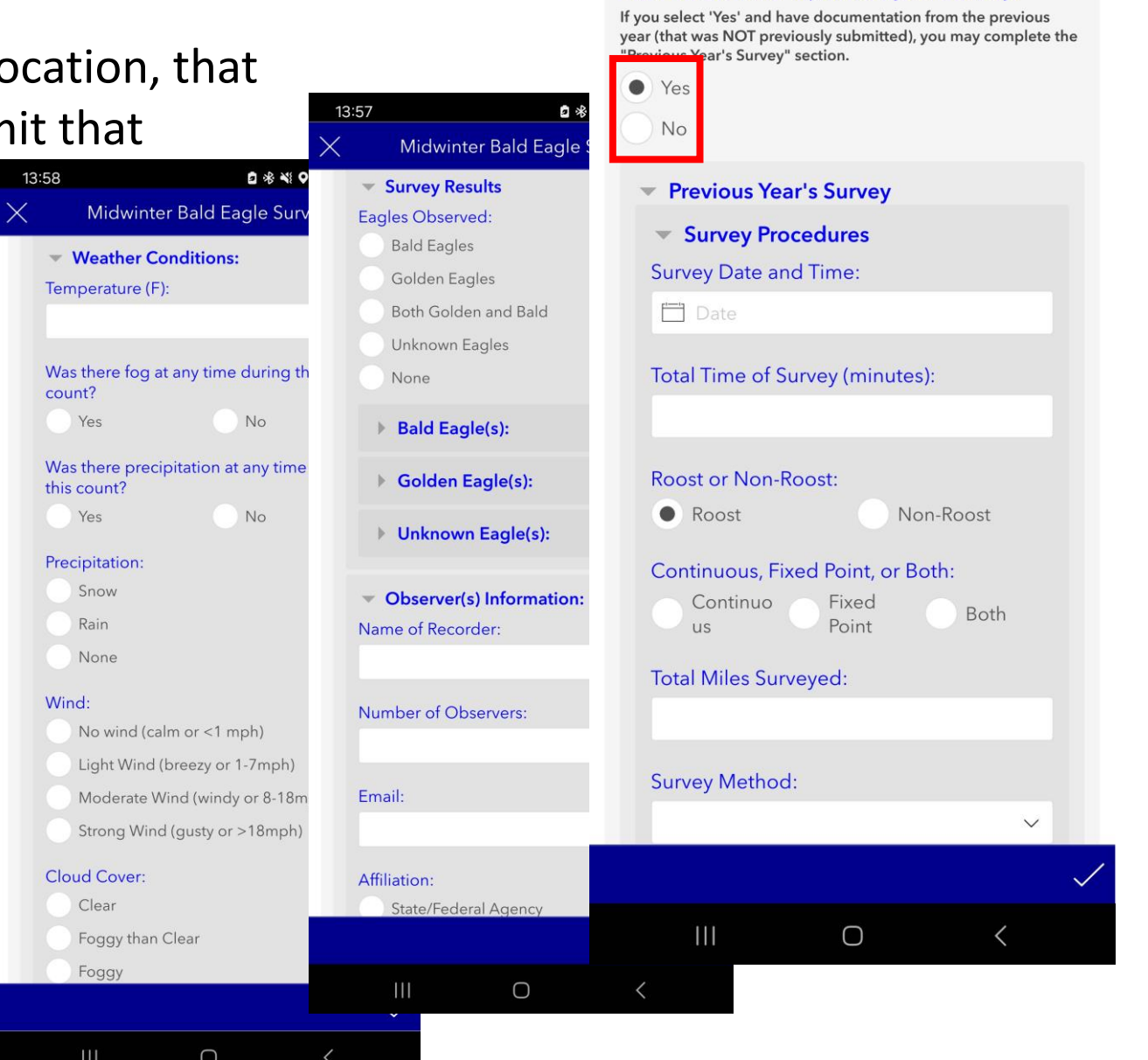

13:57

Midwinter Bald Eagle Survey

Previous Year's Survey (Unsubmitted): Click 'Yes' to enter a previous year's survey:

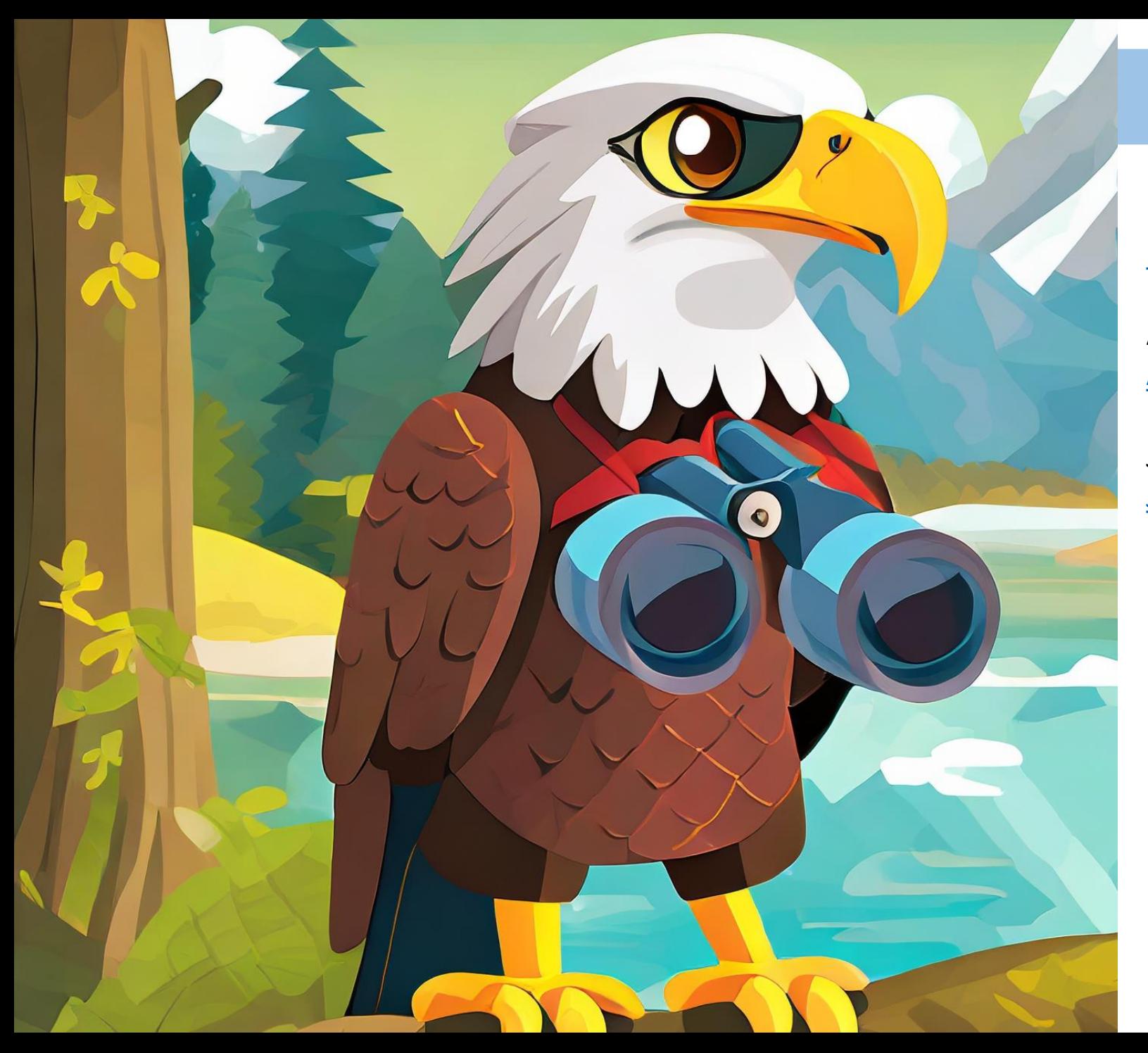

## Points of Contact

Mike Vissichelli [Michael.G.Vissichelli@usace.army.mil](mailto:Michael.G.Vissichelli@usace.army.mil)

Ashleigh Boss [Ashleigh.N.Boss@usace.army.mil](mailto:Ashleigh.N.Boss@usace.army.mil)

Julie Vicars [Julie.G.Vicars@usace.army.mil](mailto:julie.g.vicars@usace.army.mil)